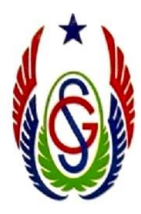

بالنسبة للموبايل :

- الزم يكون عليه App Gmail و Classroom و meet Google لو مش عندنا ننزلهم من App store أو Play store

تفعيل األكونت في Gmail

في شرح PDF بالصور خطوة بخطوة إزاي نفعل األكونت على Gmail

وعملنا باسوورد موحدة للطالب 12345678 بنفتح يها أول مرة فقط وهيطلب تغيريها فنكتب باسوورد من 8 حروف وأرقام ورموز ) أو اكثر من 8 ( وهتكتب الباسوورد مرة تانية للتأكيد confirm password والباسورد دي مش هتظهر لألدمن

كده بقى في أكونت ( إيميل ) على دومين المدرسة ( stgabrielalex.info ) مربوط بجوجل لكنه خاص بالمدرسة

## Google classroom

نفتح classroom Google بأكونت المدرسة وكل طالب هيالقي المواد الدراسية كلها معموله Invitation يدوس Join لكل فصل منهم

من خالل Classroom المدرسين هيبعتولنا أي تعليمات وكمان الدروس واالختبارات واللينك اللي نفتح به الحصص الأونلاين

بالنسبة للى هيستخدم الكمبيوتر

نكتب com.google.classroom ومش محتاجين ننزل أي برامج